## Dessin d'une rosace

## Exercice

Écrire un programme qui trace une de ces rosaces qui ne sont constituées que de cercles (les deux premières sont classiques et la troisième, trouvée sur internet, est appelée spirale de Georgia).

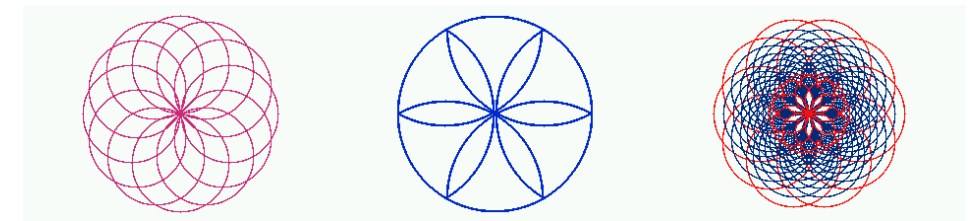

La première de ces rosaces est la plus simple des trois avec son rayon et sa couleur constants. Je vais mettre le nombre de cercles tracés en paramètres : l'idée est de tracer*n*cercles de rayon *r*, les centres de ces cercles étant régulièrement disposés sur un cercle de centre *O*(160*,* 111) – le centre de l'écran – et de rayon *r*. On va réutiliser une nouvelle fois notre fonction cercle (voir la fiche "Dessin d'un cercle") et calculer les coordonnées de chaque centre en appliquant une rotation de centre *<sup>O</sup>* et d'angle <sup>2</sup>*<sup>π</sup> n* . Le résultat est tout de suite satisfaisant.

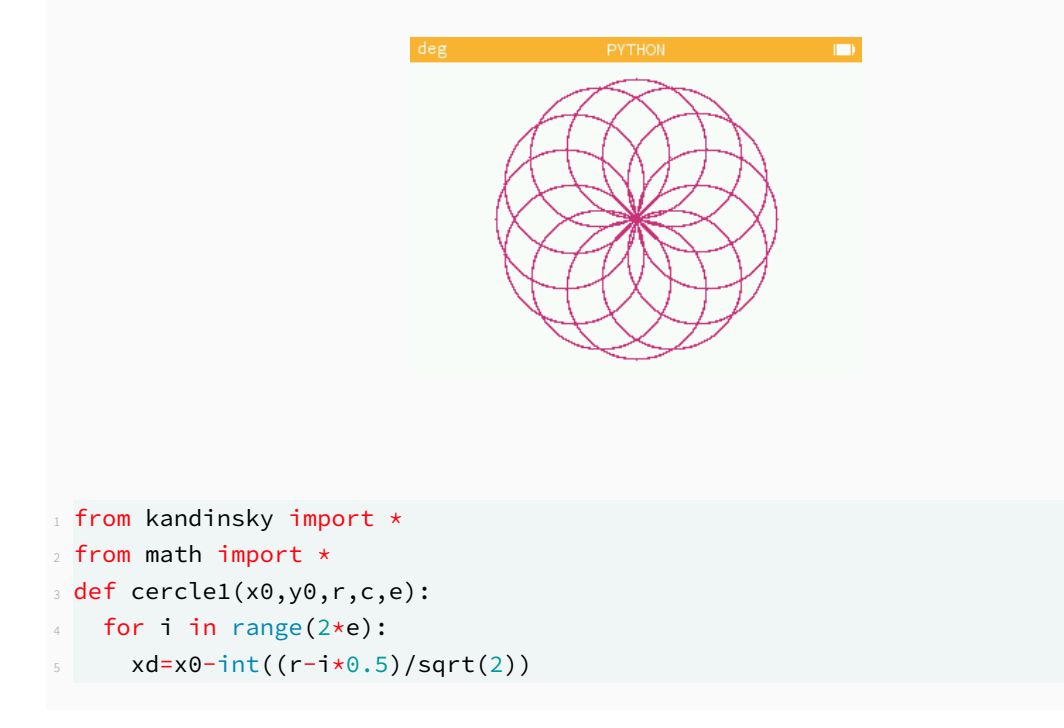

```
xf=x0+int((r-i*0.5)/sqrt(2))for x in range(xd,xf+1):
       x1=x9 y1=y0+int(sqrt((r-i*0.5)**2-(x-x0)**2))
       set\_pixel(x,y1,c)11 for j in range(3):
x2=x0+y1-y0y2=y0+x0-x1set_pixel(x2,y2,c)
15 x1, y1=x2, y217 def rosace(n,r,c,e):
18 x, y=160+r, 11119 for i in range(n):
     x1=int(160+rxcos(i*2*pi/n))_{21} y1=int(111+r*sin(i*2*pi/n))
22 cercle(x1,y1,r,c,e)
2324 cint=color(205,50,123)
25 cbor=color(0,0,0)26 rosace(12,50,cint,1)
```
Pour obtenir la deuxième rosace, on peut se contenter de glisser dans la fonction rosace un test qui examine si le point à tracer est à l'intérieur du cercle de centre *O* et de rayon *r* (le cercle sur lequel sont placés les centres des arcs que l'on souhaite garder). En implémentant cette méthode rosace1, je m'aperçois que la rosace obtenue a des pétales entiers pour *n* = 3*,* 6*,* 9*,* 12*, ...,* 18*,* 24*,* 30, soit les multiples de 3, et les pétales sont tronqués pour les autres valeurs de *n*.

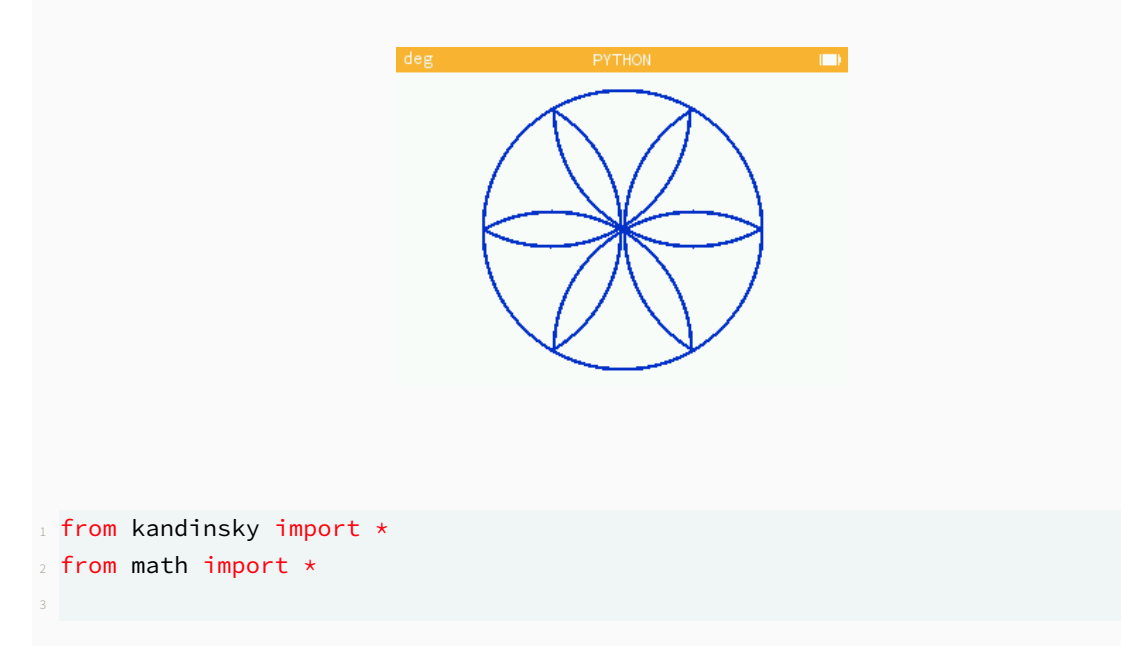

```
4 def cercle1(x0,y0,r,c,e):
   for i in range(2*e):
     xd=x0-int((r-i*0.5)/sqrt(2))xf=x0+int((r-i*0.5)/sqrt(2))for x in range(xd,xf+1):
      x1=x10 y1=y0+int(sqrt((r-i*0.5)**2-(x-x0)**2))
11 if sqrt((160-x1)**2+(111-y1)**2)<r:
12 set_pixel(x1,y1,c)
       for j in range(3):
        x2 = x0 + y1 - y015 y2=y0+x0-x116 if sqrt((160-x2)*2+(111-y2)*2)(r:17 set_pixel(x2,y2,c)
x1, y1=x2, y220 def rosace1(n,r,c,e):
21 x, y=160+r, 11122 for i in range(n):
     23 x1=int(160+r*cos(i*2*pi/n))
y1=int(111+r*sin(i*2*pi/n))25 cercle1(x1,y1,r,c,e)
26 cercle1(160,111, r, c, e)
28 cint=color(5,50,200)
29 cbor=color(0,0,0)30 rosace1(6,100,cint,2)
```
La dernière rosace est plus complexe que les autres avec ses changements de couleur et de rayon.

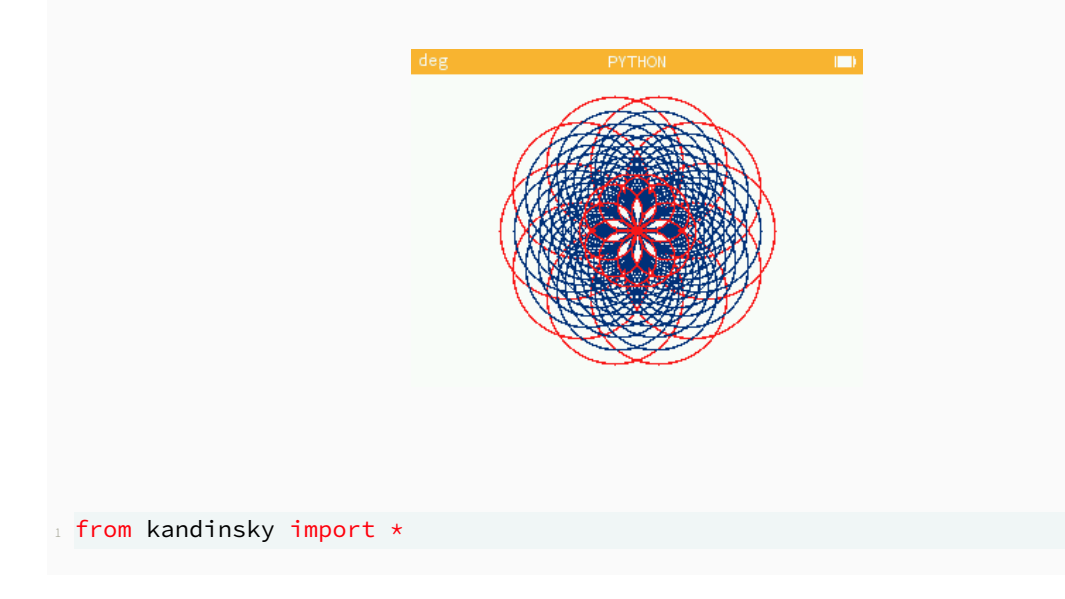

```
2 from math import *
4 def cercle2(x0,y0,r,c,e):
   for i in range(2*e):
     xd=x0-int((r-i*0.5)/sqrt(2))xf=x0+int((r-i*0.5)/sqrt(2))\text{for } x \text{ in } range(xd, xf+1):x1=x10 y1=y0+int(sqrt((r-i*0.5)**2-(x-x0)**2))
11 set_pixel(x,y1,c)
12 for j in range(3):
x2=x0+y1-y0y2=y0+x0-x115 set\_pixel(x2,y2,c)x1, y1=x2, y217
18 def rosace3(n,r,c1,c2,e):
19 rj=r
20 for j in range(n-2):
21 rj=int(rj-rj/n)
22 for i in range(n):
x1=int(160+rjxcos(i*2*pi/n))y1=int(111+rj*sin(i*2*pi/n))25 if j == 0 or j > n-4:
26 col=c2
27 else:
28 col=c1
29 cercle2(x1,y1,rj,col,e)
30
31 col1=color(5,50,120)
32 col2=color(255,25,25)
33 rosace3(10,55,col1,col2,1)
```